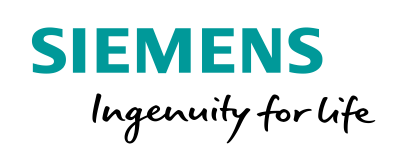

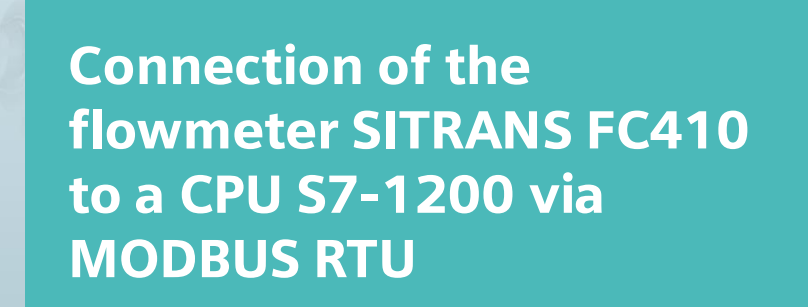

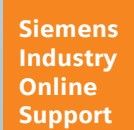

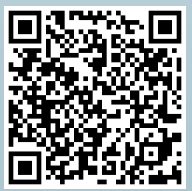

SITRANS FC410, S7-1200

**<https://support.industry.siemens.com/cs/ww/en/view/109746404>**

# <span id="page-1-0"></span>**Legal information**

#### **Use of application examples**

Application examples illustrate the solution of automation tasks through an interaction of several components in the form of text, graphics and/or software modules. The application examples are a free service by Siemens AG and/or a subsidiary of Siemens AG ("Siemens"). They are nonbinding and make no claim to completeness or functionality regarding configuration and equipment. The application examples merely offer help with typical tasks; they do not constitute customer-specific solutions. You yourself are responsible for the proper and safe operation of the products in accordance with applicable regulations and must also check the function of the respective application example and customize it for your system.

Siemens grants you the non-exclusive, non-sublicensable and non-transferable right to have the application examples used by technically trained personnel. Any change to the application examples is your responsibility. Sharing the application examples with third parties or copying the application examples or excerpts thereof is permitted only in combination with your own products. The application examples are not required to undergo the customary tests and quality inspections of a chargeable product; they may have functional and performance defects as well as errors. It is your responsibility to use them in such a manner that any malfunctions that may occur do not result in property damage or injury to persons.

#### **Disclaimer of liability**

Siemens shall not assume any liability, for any legal reason whatsoever, including, without limitation, liability for the usability, availability, completeness and freedom from defects of the application examples as well as for related information, configuration and performance data and any damage caused thereby. This shall not apply in cases of mandatory liability, for example under the German Product Liability Act, or in cases of intent, gross negligence, or culpable loss of life, bodily injury or damage to health, non-compliance with a guarantee, fraudulent non-disclosure of a defect, or culpable breach of material contractual obligations. Claims for damages arising from a breach of material contractual obligations shall however be limited to the foreseeable damage typical of the type of agreement, unless liability arises from intent or gross negligence or is based on loss of life, bodily injury or damage to health. The foregoing provisions do not imply any change in the burden of proof to your detriment. You shall indemnify Siemens against existing or future claims of third parties in this connection except where Siemens is mandatorily liable.

By using the application examples you acknowledge that Siemens cannot be held liable for any damage beyond the liability provisions described.

#### **Other information**

Siemens reserves the right to make changes to the application examples at any time without notice. In case of discrepancies between the suggestions in the application examples and other Siemens publications such as catalogs, the content of the other documentation shall have precedence.

The Siemens terms of use [\(https://support.industry.siemens.com\)](https://support.industry.siemens.com/) shall also apply.

#### **Security information**

Siemens provides products and solutions with industrial security functions that support the secure operation of plants, systems, machines and networks.

In order to protect plants, systems, machines and networks against cyber threats, it is necessary to implement – and continuously maintain – a holistic, state-of-the-art industrial security concept. Siemens' products and solutions constitute one element of such a concept.

Customers are responsible for preventing unauthorized access to their plants, systems, machines and networks. Such systems, machines and components should only be connected to an enterprise network or the Internet if and to the extent such a connection is necessary and only when appropriate security measures (e.g. firewalls and/or network segmentation) are in place. For additional information on industrial security measures that may be implemented, please visit [https://www.siemens.com/industrialsecurity.](https://www.siemens.com/industrialsecurity)

Siemens' products and solutions undergo continuous development to make them more secure. Siemens strongly recommends that product updates are applied as soon as they are available and that the latest product versions are used. Use of product versions that are no longer supported, and failure to apply the latest updates may increase customer's exposure to cyber threats.

To stay informed about product updates, subscribe to the Siemens Industrial Security RSS Feed at[: https://www.siemens.com/industrialsecurity.](https://www.siemens.com/industrialsecurity)

# **Table of Contents**

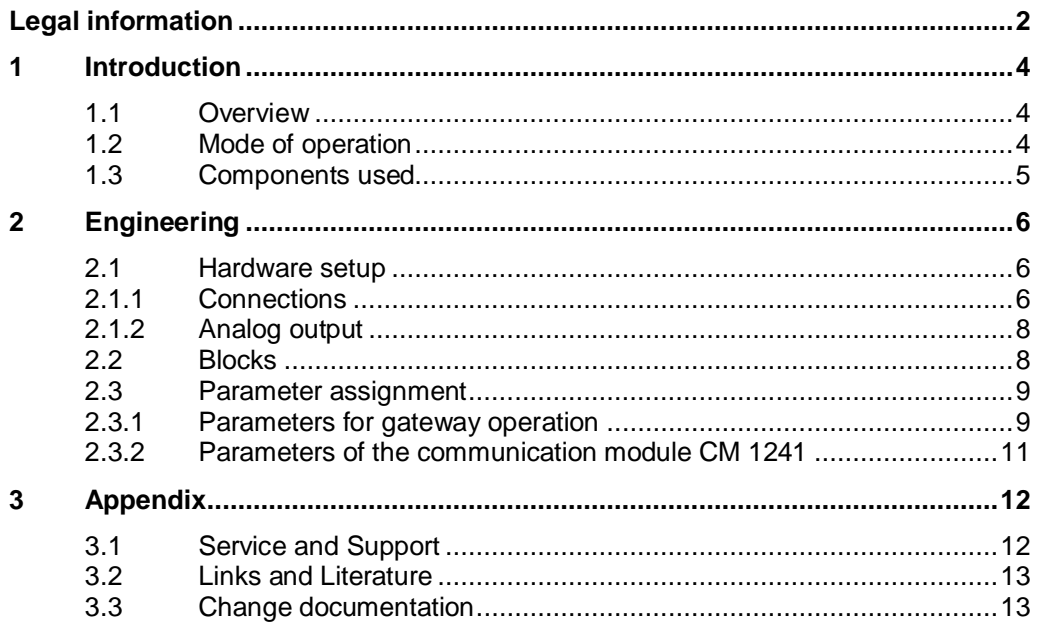

# <span id="page-3-0"></span>**1 Introduction**

## <span id="page-3-1"></span>**1.1 Overview**

The SITRANS FC410 flowmeter with digital MODBUS RTU interface is connected to a controller. The controller converts the digital input signals to an analog 4-20 mA output signal.

# <span id="page-3-2"></span>**1.2 Mode of operation**

The application example describes the communication of a MODBUS master with a slave (in this case SITRANS FC410) as a gateway. Independent of the master/slave communication, measured values are read in parallel and made available as 4-20 mA analog signal.

The gateway PLC is set between the MODBUS master and the MODBUS slave, and monitors the data traffic. The current configuration is intended for 1:1 cabling. Incoming telegrams for the slave are forwarded directly. As soon as the slave responds, the response frame is sent back unchanged to the master. The gateway to the MODBUS master is used for reading out the value desired for the analog output. When a request is completed by the higher-level master, the gateway sends its own frame to the slave in order to read the register required for the analog output. The response from the slave is saved and the gateway mode is reactivated. This allows the higher-level master to communicate with the slave again. If there is no communication between master and slave, or if a longer pause is set, the gateway uses this time to regularly update the value for the analog output.

Figure 1-1

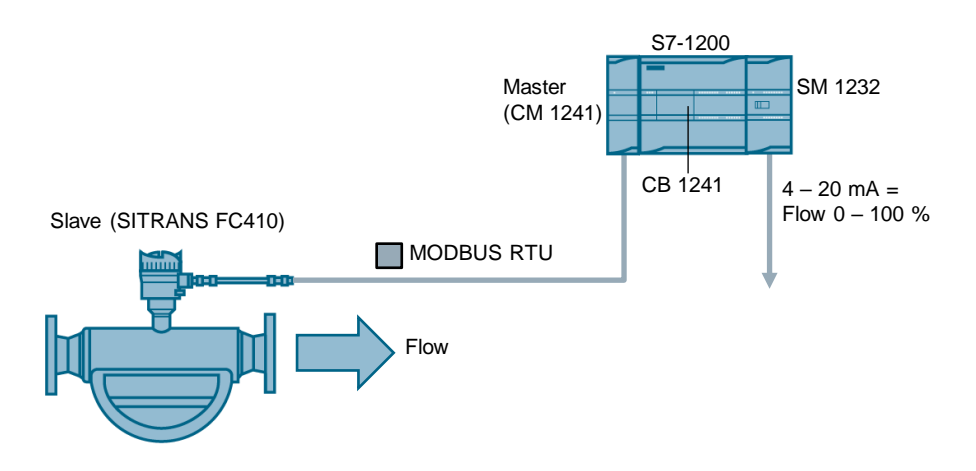

# <span id="page-4-0"></span>**1.3 Components used**

The Application Example has been created with the following hardware and software components:

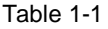

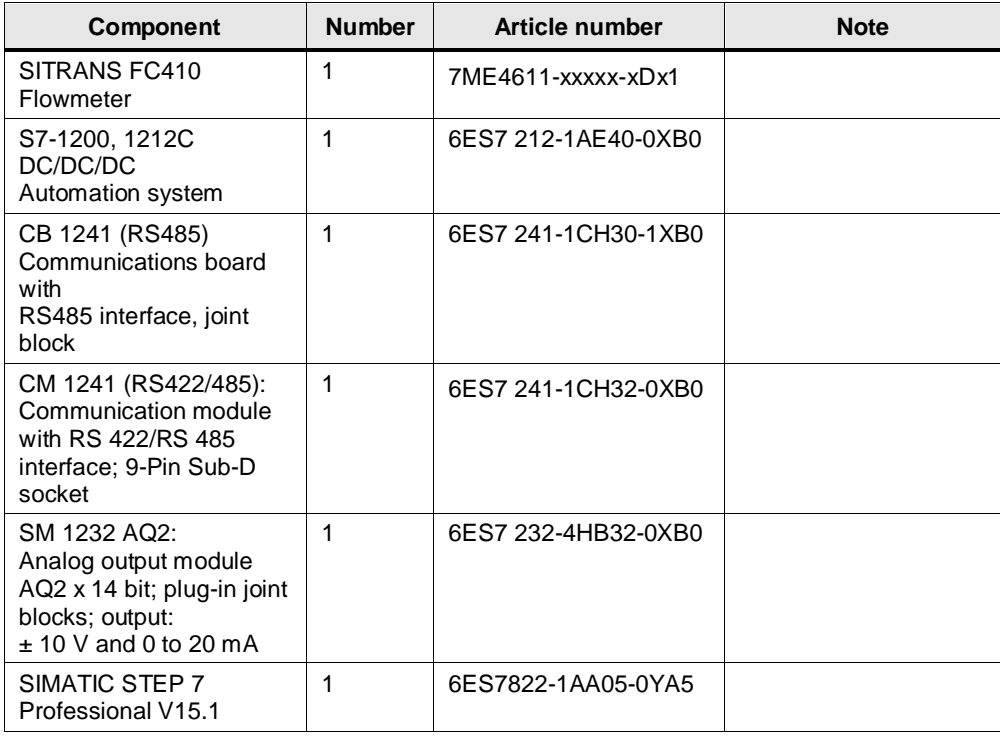

The Application Example consists of the following components:

#### Table 1-2

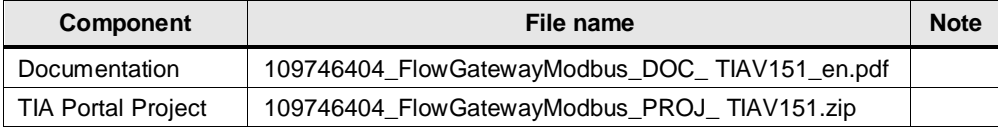

# <span id="page-5-0"></span>**2 Engineering**

# <span id="page-5-1"></span>**2.1 Hardware setup**

Figure 2-1

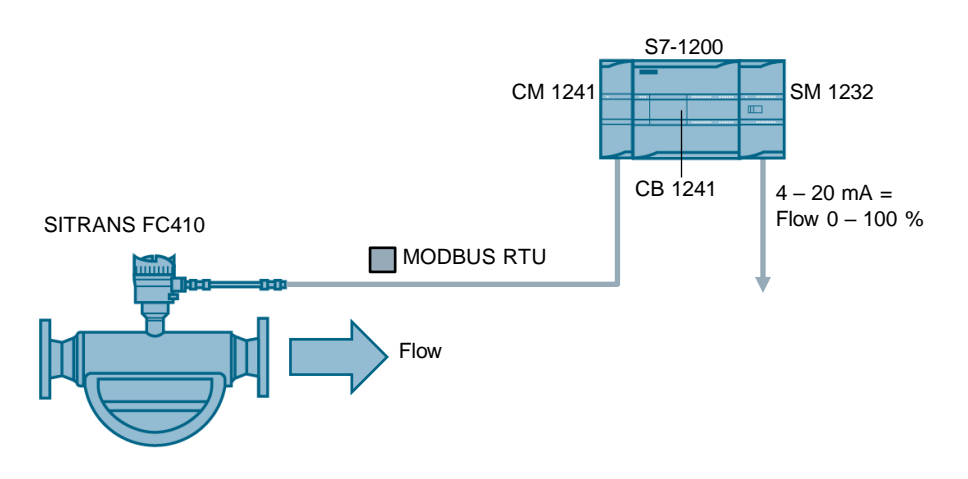

## <span id="page-5-2"></span>**2.1.1 Connections**

The master is connected to the 9-pin RS interface of the communication module CM 1241.

The slave is connected to the terminal box of the communication board CB 1241. The analog signal is present at output QW96 of the analog output module SM 1232.

Figure 2-2: Allocation of plug-in connection CM 1241

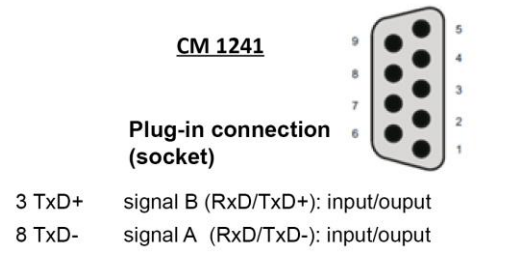

Figure 2-3: Connecting terminals CB1241

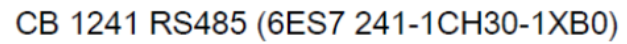

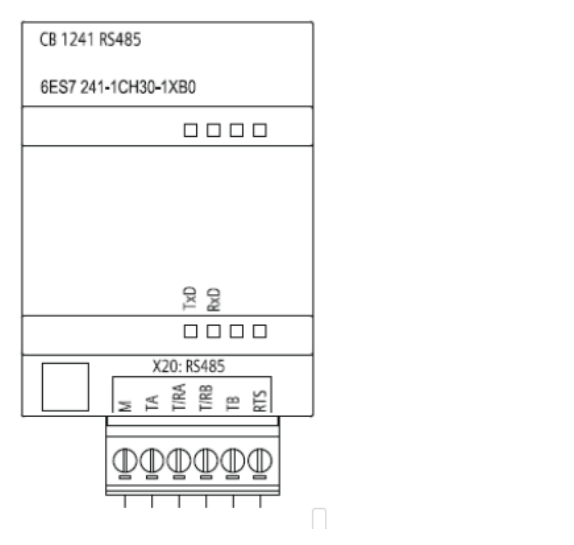

Figure 2-4: Analog output terminal assignment

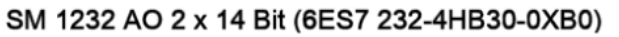

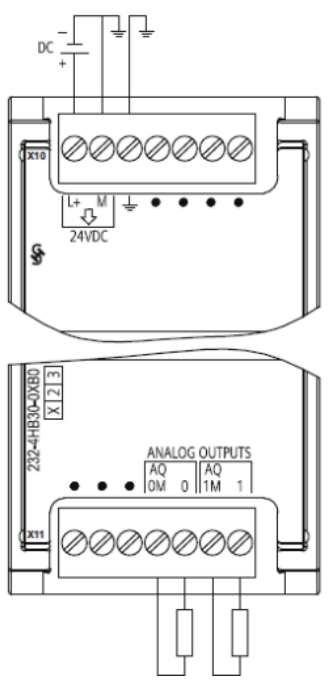

## <span id="page-7-0"></span>**2.1.2 Analog output**

The analog output scales the measured value to  $4 - 20$  mA.

- 4 mA for the lower limit
- 20 mA for the upper limit
- 0 mA if the value is invalid

**Note** The controller connected to the analog output should never be set to 0 - 20 mA.

## <span id="page-7-1"></span>**2.2 Blocks**

Table 2-1

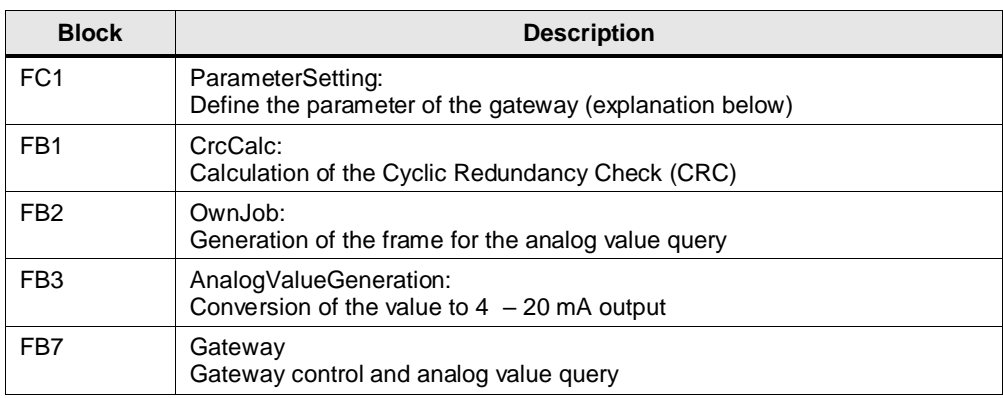

**Note** You can download the blocks from the Download page of the TIA portal project.

## <span id="page-8-0"></span>**2.3 Parameter assignment**

#### <span id="page-8-1"></span>**2.3.1 Parameters for gateway operation**

In the FC block "ParameterSetting", you must specify the gateway operation parameters.

In order for the parameters to be written to the DB at each cycle, the values are written to the data block "DataGlobal" in the FC using the MOVE operation. You must write the values for the corresponding MOVE operation:

Figure 2-5: Examples for the MOVE operation $\blacktriangledown$  Block title:

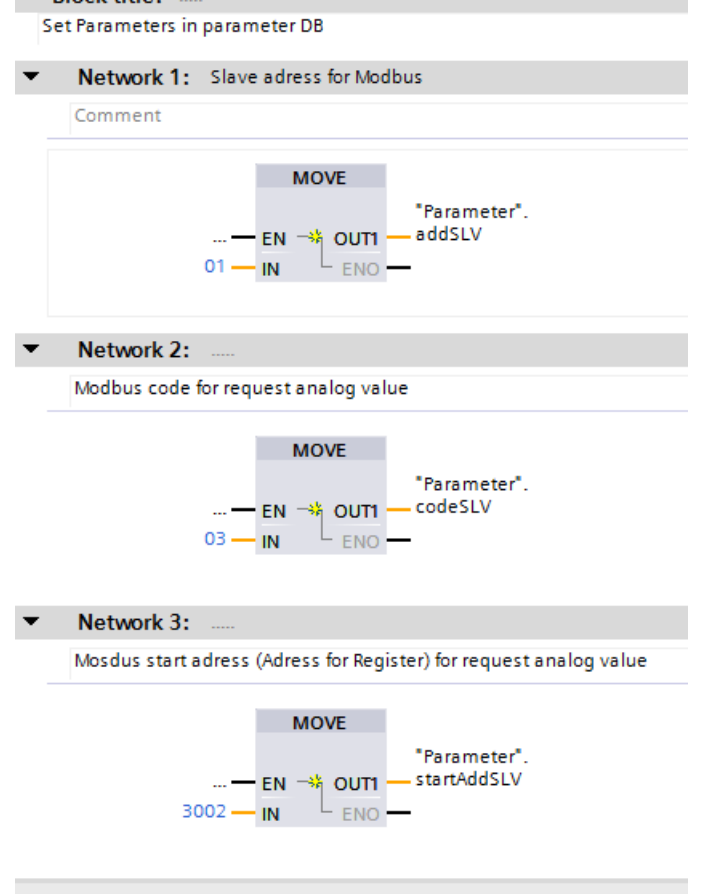

### **The following parameters can be predefined**

| <b>Parameter</b> | Data<br>type | <b>Unit</b> | <b>Note</b>                                                                                                    |
|------------------|--------------|-------------|----------------------------------------------------------------------------------------------------|
| addSLV           | Integer      | ٠           | <b>MODBUS</b> slave address                                                                                                    |
| codeSLV          | Integer      |             | Query code, 3 for read value /<br>register.                                                                                                    |
| startAddSLV      | Integer      |             | Address of the register for the<br>value to be output at the analog<br>output (e. g., in this case 3002<br>for the volume flow).                                         |
| lenghSLV         | Integer      |             | Number of registers to be read<br>(e.g. 2 for the two registers that<br>contain the REAL value of the<br>volume flow).                                                   |
| timeoutAO        | Time         | ms          | Maximum validity of the analog<br>value in milliseconds [ms].<br>The value is regarded as invalid<br>if no update is made after this<br>time (analog output gives 0 mA). |
| timeoutMasterJob | Time         | ms          | Maximum timeframe for the<br>slave to send the response<br>to the master.                                                                                                |
| timeoutOwnJob    | Time         | ms          | Maximum timeframe for the slave<br>to send the response to the<br>gateway (reading the registers<br>for the analog value).                                               |
| conversionFactor | Real         |             | Conversion factor for the analog<br>value with regards the unit used<br>in the register (e.g. 3,600,000 for<br>the conversion of m <sup>3</sup> /h into I/s)             |
| valueLimitLowAO  | Real         |             | Lower limit for the analog value<br>scaling (this value is 4 mA)                                                                                                    |
| valueLimitHighAO | Real         |             | Upper limit for the analog value<br>scaling (this value is 20 mA)                                                                                                    |

Table 2-2

## **Note TIMEOUT**

The TIMEOUT of the higher-level master should not be set smaller than the TIMEOUT of the gateway, as this may lead to irregular responses.

**Note SLAVE ADDRESS**

The gateway regularly monitors the slave's response to the higher-level master and checks the address returned by slave itself. This is then applied. It is therefore sufficient if the correct slave address is stored on the master. The gateway evaluates this information for itself

#### <span id="page-10-0"></span>**2.3.2 Parameters of the communication module CM 1241**

- 1. Open the communication module's properties.
- 2. Choose the RS 422/485 interface
- 3. Choose I/O link

You can set the following parameters:

- Operating mode
- Receive line initial stat
- Baud rate
- Parity
- Data bits
- Stop bits
- Wait time

#### Figure 2-6: Communication module parameters

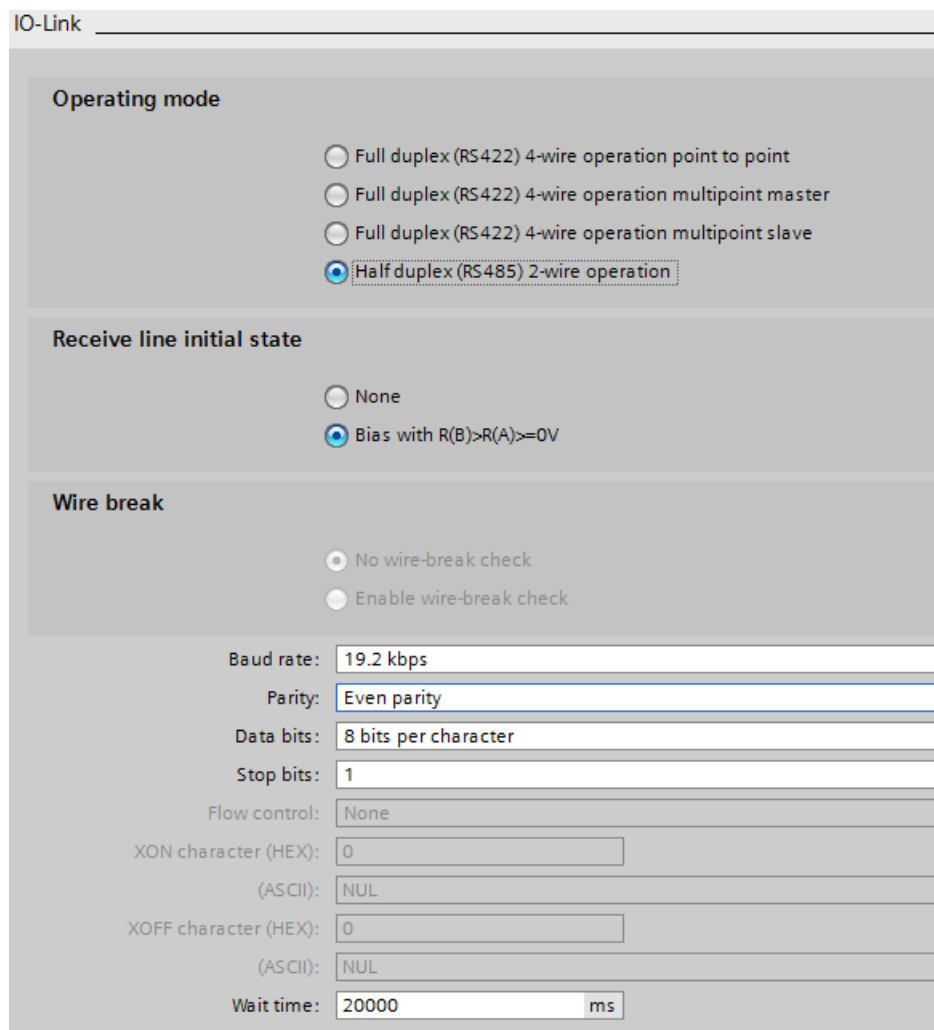

# <span id="page-11-0"></span>**3 Appendix**

# <span id="page-11-1"></span>**3.1 Service and Support**

#### **Industry Online Support**

Do you have any questions or need assistance?

Siemens Industry Online Support offers round the clock access to our entire service and support know-how and portfolio.

The Industry Online Support is the central address for information about our products, solutions and services.

Product information, manuals, downloads, FAQs and application examples – all information is accessible with just a few mouse clicks at: [https://support.industry.siemens.com](https://support.industry.siemens.com/)

#### **Technical Support**

The Technical Support of Siemens Industry provides you fast and competent support regarding all technical queries with numerous tailor-made offers – ranging from basic support to individual support contracts.

You send queries to Technical Support via Web form: [www.siemens.de/industry/supportrequest](http://www.siemens.en/industry/supportrequest)

#### **Service offer**

Our range of services includes, inter alia, the following:

- Product trainings
- Plant data services
- Spare parts services
- Repair services
- On-site and maintenance services
- Retrofitting and modernization services
- Service programs and contracts

You can find detailed information on our range of services in the service catalog: <https://support.industry.siemens.com/cs/sc>

#### **Industry Online Support App**

You will receive optimum support wherever you are with the "Siemens Industry Online Support" app. The app is available for Apple iOS and Android: <https://support.industry.siemens.com/cs/ww/en/sc/2067>

# <span id="page-12-0"></span>**3.2 Links and Literature**

Table 3-1

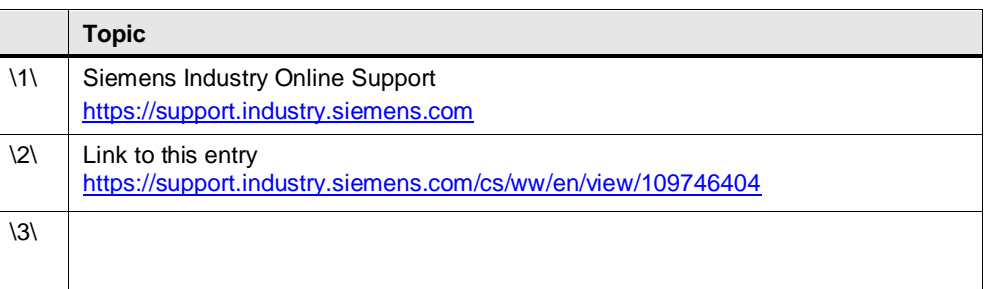

# <span id="page-12-1"></span>**3.3 Change documentation**

Table 3-2

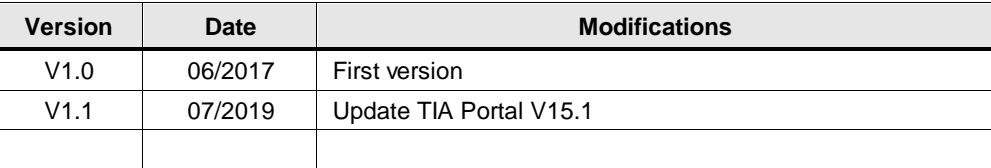